### INTL SHIPMENT EXCEPTIONS: MASTER CARTON INSTRUCTIONS

### **OVERVIEW**

What is a Master Carton?

- A carton that contains multiple BULK SKUs of the same PO. Purchase orders cannot be mixed.
- Master cartons are NOT ACCEPTABLE for STORE, WEB, CANADA, CANADA WEB, EFASHION PE, EFASHION PE HOLD and CRM purchase orders.
- Master cartons can ONLY be used when AEO bulk packaging standards cannot be met utilizing the minimum carton dimension.
- If this type of packaging is abused or deemed unnecessary; chargebacks will be issued.

#### What is a Master Polybag?

A master polybag is a larger non-logo polybag which will contain your individual SKUs

### STEPS TO PACKING A MASTER CARTON

\*Example used through directions: 3 small, 3 medium, 3 large items are being shipped as a master carton\*

- 1. Place all units of one SKU into one master polybag. For this example, you will have 3 master polybags.
- 2. Place a barcode label onto each master polybag.
- 3. Place all three master polybags, with barcode labels, into the shipping carton.
- 4. Carton markings will not have an individual SKU listed on the carton. In the area for listing the SKU#, you will print "Multiple SKUs".
- 5. Place yellow "Master Carton" label in upper right hand corner of carton.

#### PHOTO GUIDE

- 1. Gather all pieces of one SKU that will be placed inside the Master Carton.
  - a. If Licensed Partner requires each unit to be individually polybagged; please place each unit into its own polybag first (plain, clear, no logo or suffocation warning) and then proceed to Step #2.
- 2. Place all units of one individual SKU into master polybag.
- 3. Take carton barcode label and place onto outside of Master Polybag for each individual SKU.
- 4. Place all Master Polybags for each individual SKU into the shipping carton

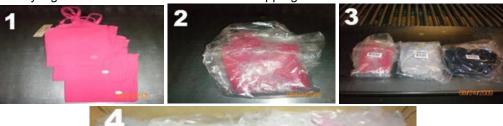

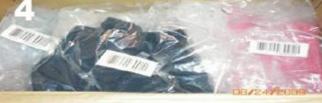

#### **BOXED FOOTWEAR**

\*Example used: 4 boxes of Size 5 and 4 boxes of Size 6\*

- \*Place one (1) barcode label for each individual SKU on the inside flap of the shipping carton.
  - 1. Place all units into the shipping carton.
  - 2. For each individual SKU, place one (1) carton barcode label on the inside flap of the shipping carton.
    - (For example: 4 boxes of Size 5 = 1 label = 1 SKU and 4 boxes of Size 6 = 1 label = 1 SKU)

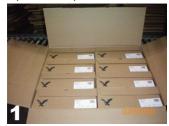

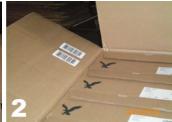

#### CARTON MARKINGS

- Carton markings will not have an individual SKU listed on the carton. In the area for listing the SKU number, print "Multiple SKUs".
  - O All master cartons must contain a yellow "master carton" label positioned in the upper right corner of the carton.
  - Since the scan-able barcode is now on the inside of the carton, all cartons MUST have the below minor (on BOTH sides) and major side carton markings.

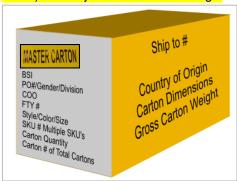

### CREATING MASTER CARTONS ON PACKING LIST IN AEO PLM

- The correct CBM and weight will only calculate correctly for Master Cartons when the below instructions are followed:
  - For EACH master carton, the user must perform calculations on the Carton Dimension's Length and Tare Weight in the Carton Sizing section (continue below).
- For the example below, there are 4 different sizes for the same style/color on the shipment. The quantity to be shipped for each size is 14, but 12 units is the standard quantity that fits into each shipping carton. That leaves 2 units of each size (mixed SKUs) to be packed as a Master Carton:

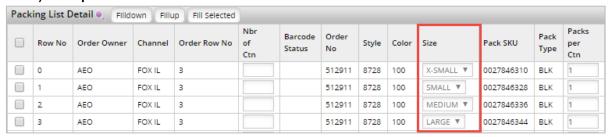

Copy each line on the Packing List:

Click in the box at the beginning of any line to be copied. Next, click Copy Line(s).

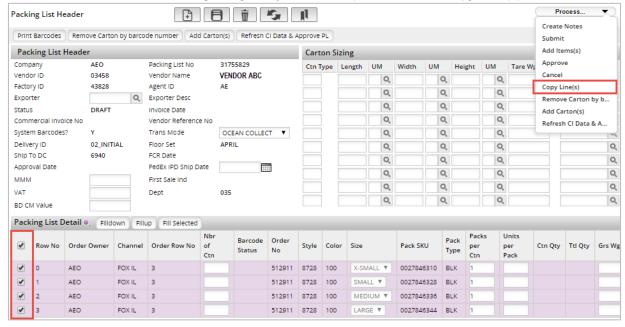

- The Packing List now shows 2 lines for each SKU:
  - Now there are 8 total detail lines; highlighted in green are for the Master Carton.
- 2. Enter the quantity of 2 in the Units per Pack column for the Master Carton lines:

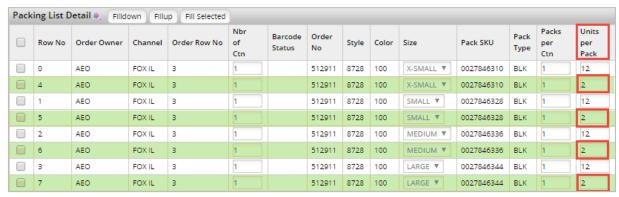

- A new Carton Type needs to be created in the Carton Sizing Section for the Master Carton:
  - Both the Carton Dimension's Length and the Tare Weight must be divided by the number of detail lines/SKUs included in the Master Carton.
- Example below shows that Carton Type B is created for the Master Carton.
- Carton B's dimensions are 52 cm X 35 cm X 33 cm.
- 3. Divide the Length of 52 cm by 4; the number of lines/SKUs packed in master carton. List 13.00 in the Length box:

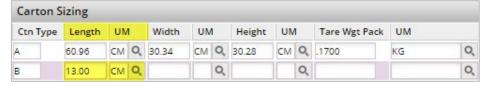

4. Enter the **Width and Height** Carton Dimensions for Carton Type B; no calculations needed on remaining dimensions (**ONLY the Length** needs to be divided)

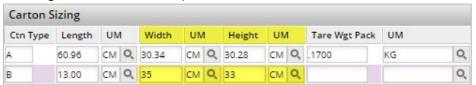

- Perform the same calculation for the Tare Weight, divide by 4:
- 5. Tare Weight is 0.1500 kg. 0.1500 divided by 4 is 0.0375; enter **0.0375 KG**

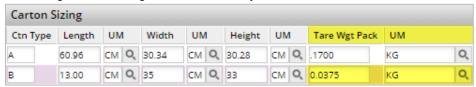

- 6. Click the Save button
  - A Saved Successfully message populates and an additional message, Invalid carton length -This is OK:
    - When creating the exception Master Carton this message is an indication that the Length dimension of 13.00 is not within our standard tolerances; not a hard stop
    - Continue to complete the Packing List (Approve)

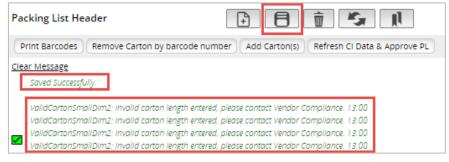

- To determine the gross weight to be entered on each master carton detail line, take the **gross weight of master carton** (contents and carton weight) and **divide by the number of detail lines**. List the same weight on each master carton detail line.
- 7. This example shows the gross weight of the 8 units plus the shipping carton is equal to 10 lbs. (4.52 kg). Once again, **divide**4.52 kg by 4: Enter 1.13 kg on each box for Grs Wgt/Um:

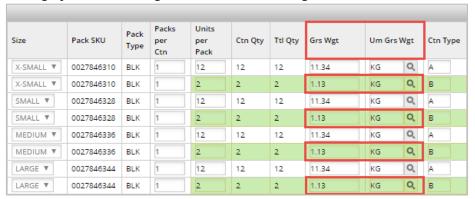

#### 8. Enter a 1 in the Master Carton ID column

a. To designate that mixed SKUs are packed in this carton:

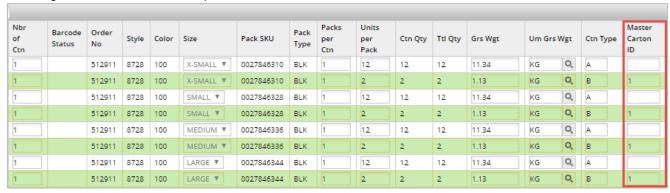

#### 9. Click Save

a. Upon saving, the Totals section will reflect the number of Master Cartons on the shipment

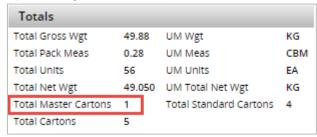

#### NOTES

- On a larger Packing List it may be necessary to create several master cartons. When more than one master carton is needed, continue in numerical order and list a **2**, as the Master Carton ID and so on (3, 4, etc.)
- When creating Master Cartons, the same SKU items are placed in a polybag and the barcode label is then put on the outside of polybag:
  - o Master Cartons do NOT have an individual SKU or Barcode on the outside of the shipping carton